## q?。 ガセット継手のボルトピッチを個別に設定したい! 継手マスターの設定から詳細入力することが出来ます。

【本体】‐【部材マスター】‐【継手】をクリックし、継手マスターを起動します。

ガセットタブの継手取付け方法を『2-ボルト(詳細)』にします。

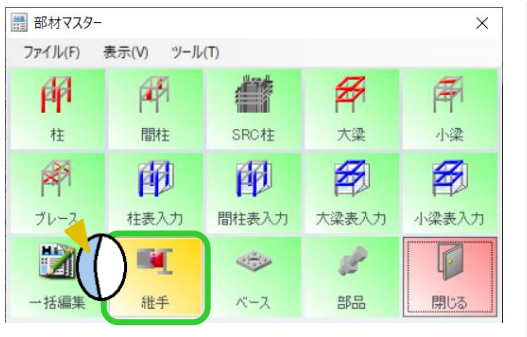

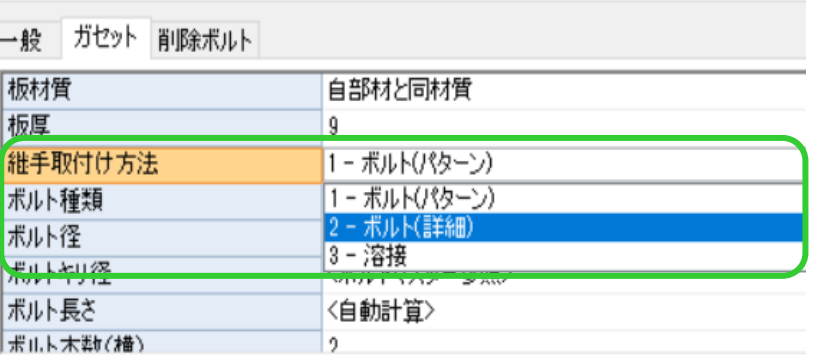

ボルト種類、ボルト径を設定します。

次に、ボルト間隔数値(横)、(縦)を設定します。端部距離・各ボルト間距離・端あきの数値を

「、(コンマ)」や「/」で区切ることで、ボルト間ピッチや上下の端部距離が異なる継手を登録することが出来ます。

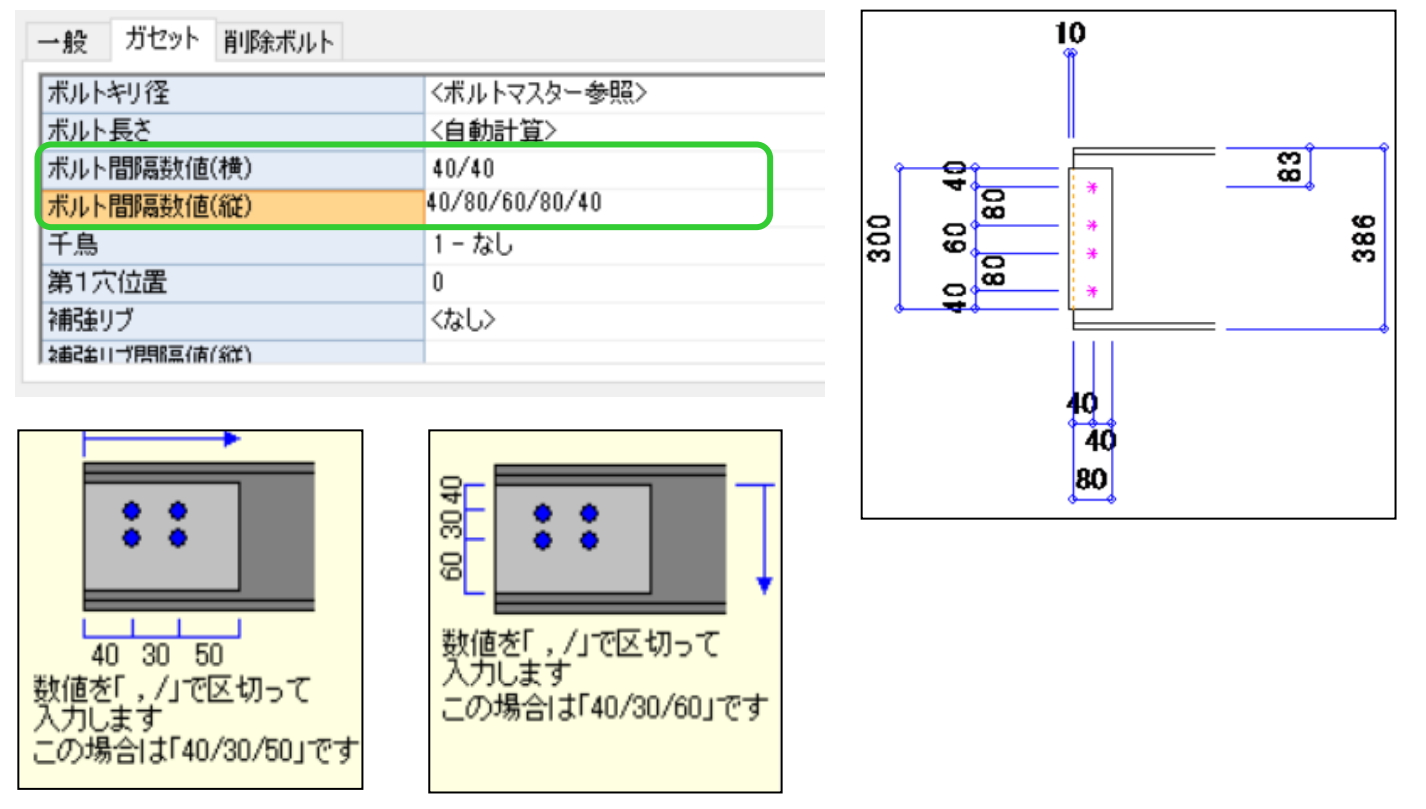

他、必要な数値入力を行ってから【OK】をクリックし継手マスターを終了します。